# E-Versicherung: Unterschied zwischen den Versionen

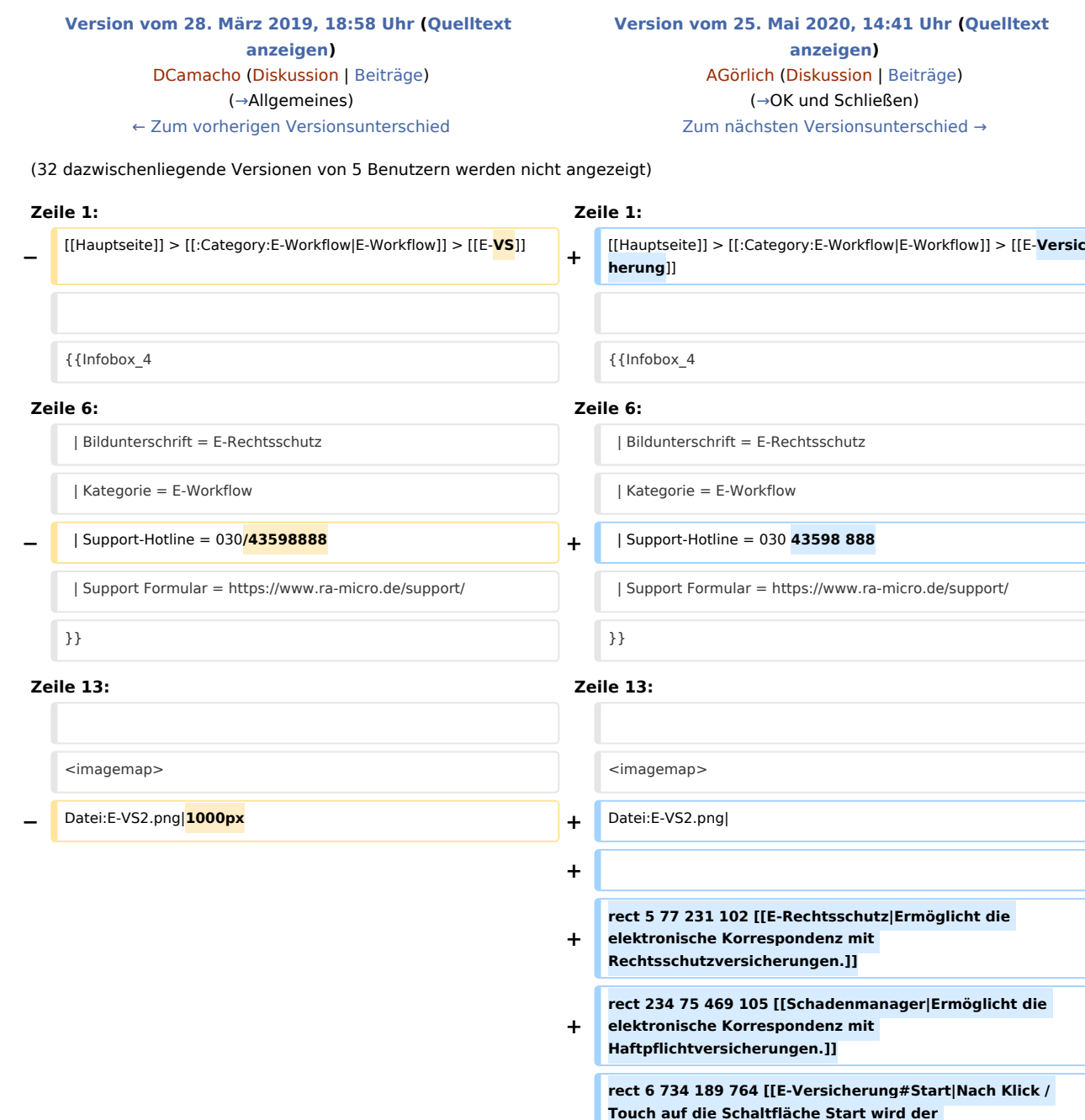

**+**

**+**

**Versicherungsdialog angezeigt, in dem in Abhängigkeit von der jeweiligen Versicherung und der Risikoart weitere Fragen zum Sachverhalt beantwortet werden müssen. Anhand der Beantwortung dieser Fragen kann die Versicherung anschließend entscheiden, ob** 

**Deckungszusage oder Deckungsabsage erteilt wird bzw.** 

**rect 1147 733 1245 767 [[E-Versicherung#OK\_und\_Schlie. C3.9Fen|Das Programm E-Versicherung wird geschlossen. ]]**

**weitere Unterlagen angefordert werden.]]**

### **RA-MICRO**

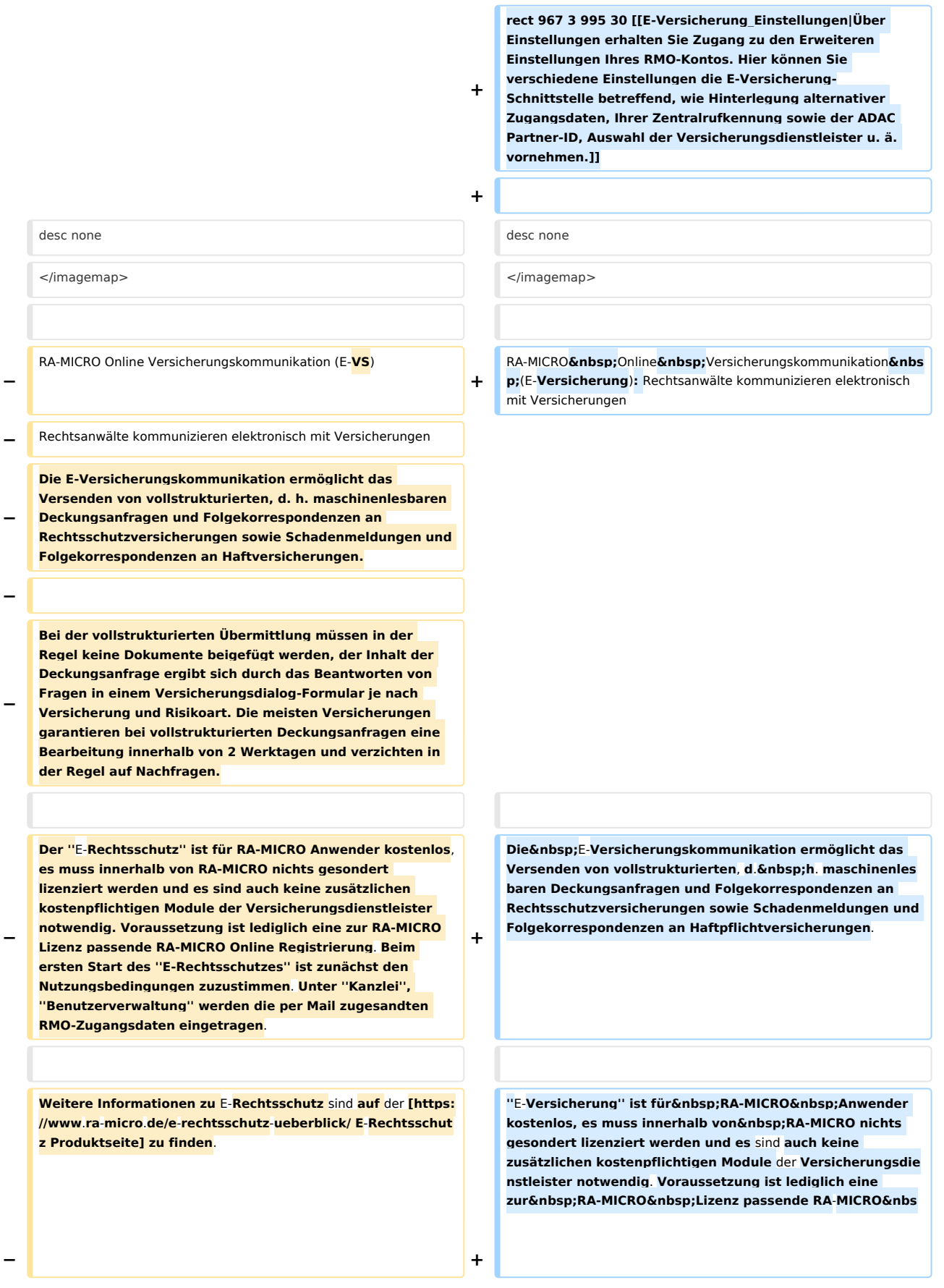

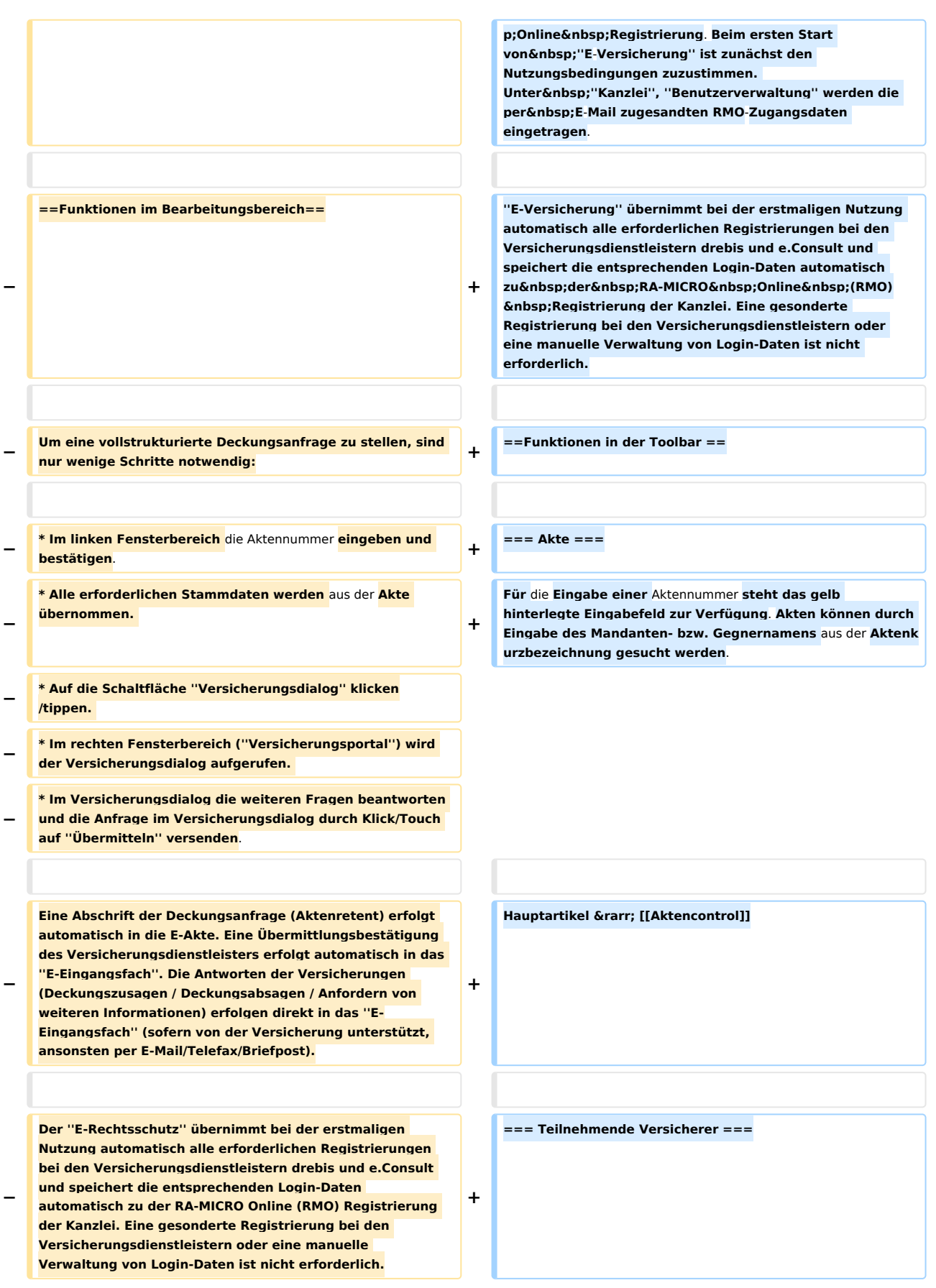

**Bestimmte Versicherungen unterstützen neben** der **vollstruk turierten (Erst**-**)Deckungsanfrage auch eine vollstrukturierte Folgekorrespondenz**. **Der Inhalt** der **vollstru kturierten Folgekorrespondenz ergibt sich aus dem** 

**− Beantworten von Fragen in einem Versicherungsdialog (wie bei der vollstrukturierten Deckungsanfrage), verbunden mit der Möglichkeit, gewünschte Dateianlagen mit in das Versicherungsportal zu übergeben**.

**−**

**−**

**−**

**−**

**− ====Aktennummer====**

**−**

**Durch Eingabe der Akten‑Nr. werden alle Stammdaten aus der Akte automatisch übernommen. Solange keine vorhandene Akten‑Nr. eingegeben wurde, sind alle anderen Eingabefelder deaktiviert.**

**− ====Aktenkurzbezeichnung====**

**− Die Aktenkurzbezeichnung wird automatisch aus der Akte übernommen.**

**−**

**− ====Versicherung====**

**−**

**−**

**−**

**Die Versicherung wird automatisch aus der Akte übernommen. Die Versicherung muss in der Akte zum Mandanten als Unterbeteiligter gespeichert sein, und es muss sich um eine von ''E-Rechtsschutz'' unterstützte Versicherung handeln. Damit ''E-Rechtsschutz'' eine unterstützte Versicherung erkennen kann, muss es sich entweder um eine in RA‑MICRO mitgelieferte Versicherung** 

**− aus dem Adressbereich 89xxx handeln oder um eine selbst angelegte Adresse, bei der** im **Bereich ''Adressnotiz'' die BaFin‑Nr. der Versicherung in der Schreibweise BaFin: xxxx gespeichert ist. ''E-Rechtsschutz'' verfügt zudem bei selbstangelegten Adressen über eine Erkennungsautomatik.**

**− [[Datei:birne.fw.png|link=]] Eine Liste der unterstützten Versicherungen ist auf der [https://www.ra-micro.de/erechtsschutz-unterstuetzte-versicherungen/ E-Rechtsschutz Produktseite] zu finden.**

**Hier besteht die Möglichkeit, die Liste** der **derzeit '''[https://www.ra-micro**-**online**.**de/rcdownloads /teilnehmende\_Versicherungen.pdf an** der **E-Versicherung teilnehmenden Versicherer]''' einzusehen**.

**−** ==**=Akte=== +** ==**Funktionen** im **Bearbeitungsbereich**==

**+**

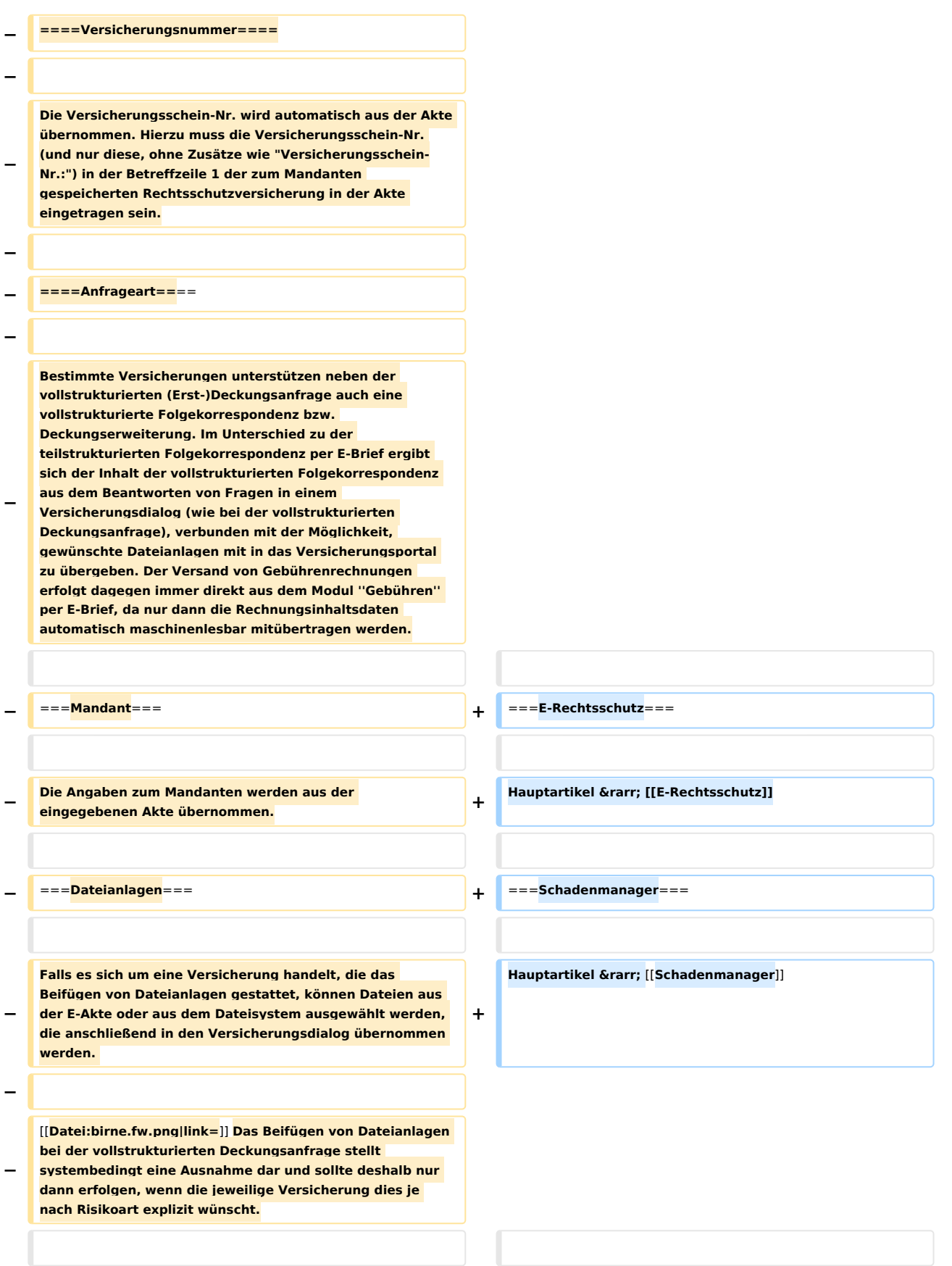

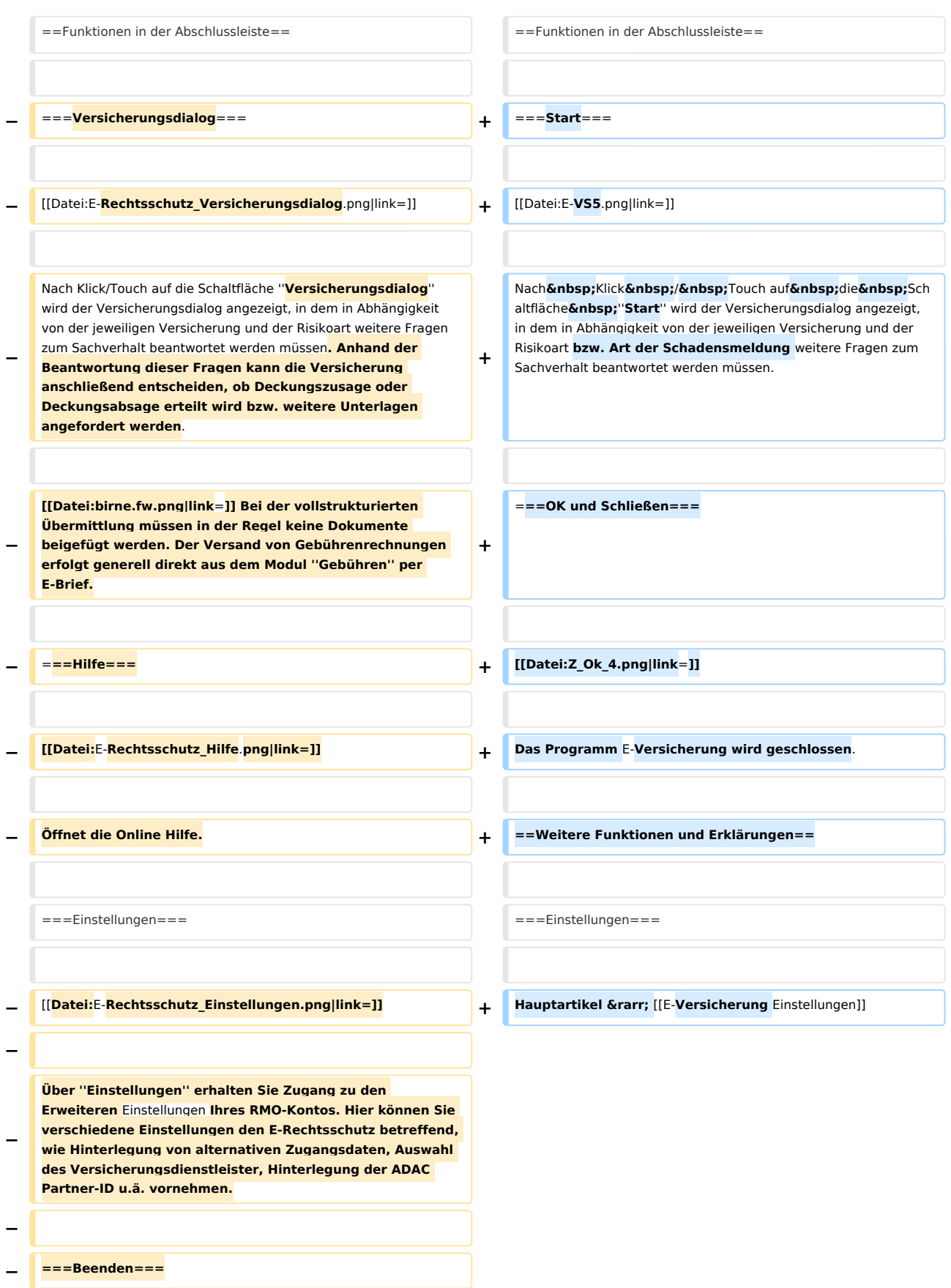

#### **RA-MICRO**

E-Versicherung: Unterschied zwischen den Versionen

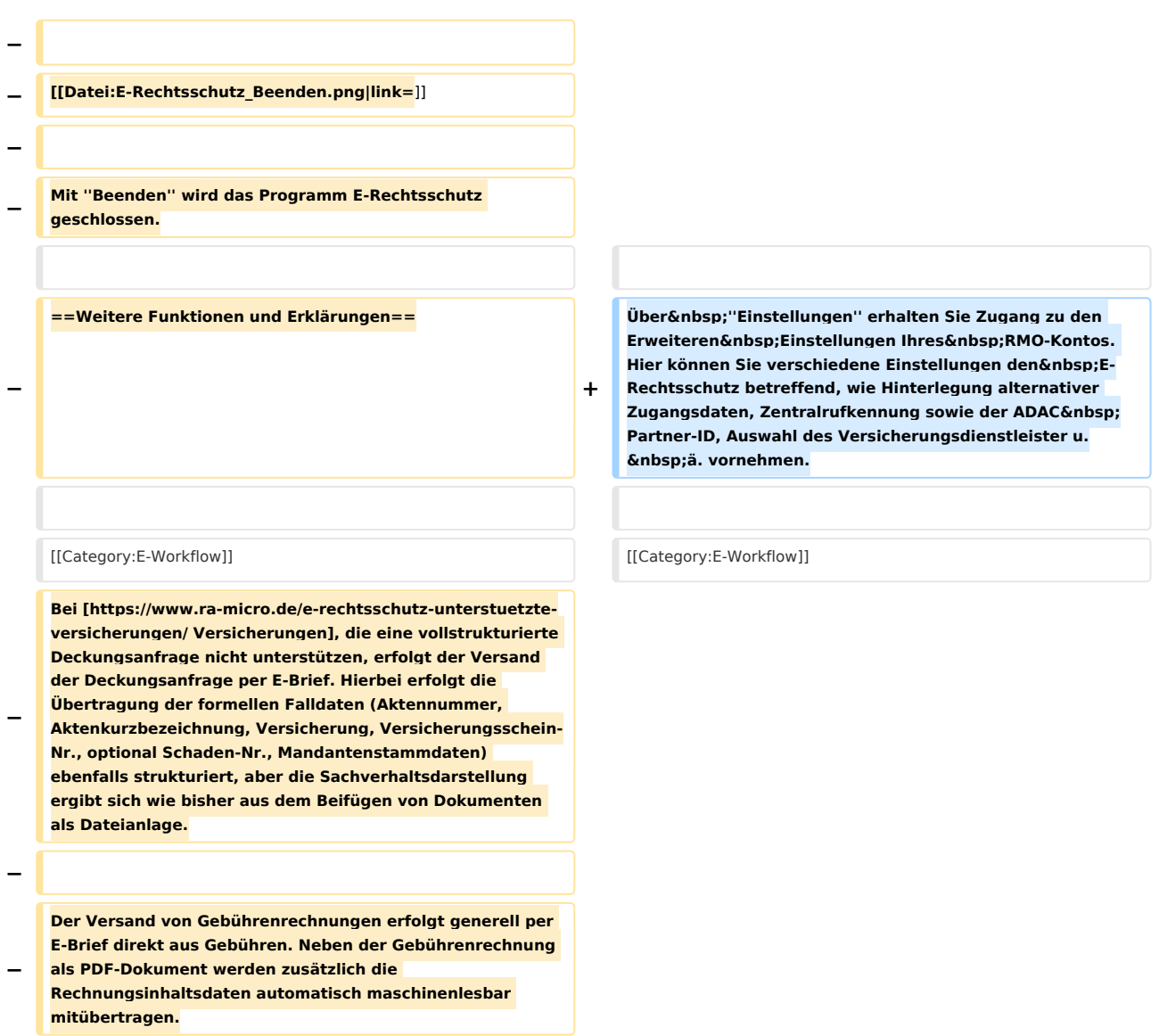

## Version vom 25. Mai 2020, 14:41 Uhr

#### [Hauptseite](https://onlinehilfen.ra-micro.de/index.php/Hauptseite) > [E-Workflow](https://onlinehilfen.ra-micro.de/index.php/Kategorie:E-Workflow) > [E-Versicherung](https://onlinehilfen.ra-micro.de)

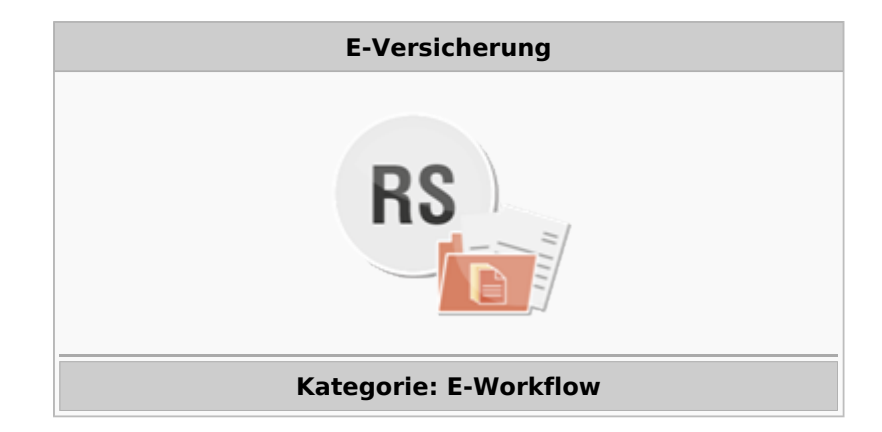

#### **Support-Hotline: 030 43598 888**

Support-Internetseite: https://www.ra-micro.de/support/

#### **Inhaltsverzeichnis**

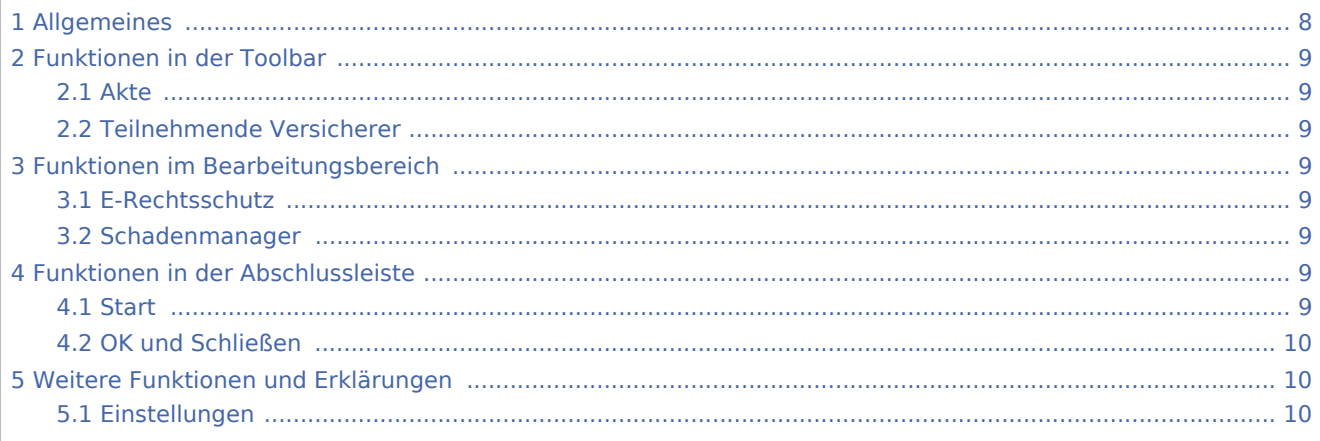

## <span id="page-7-0"></span>Allgemeines

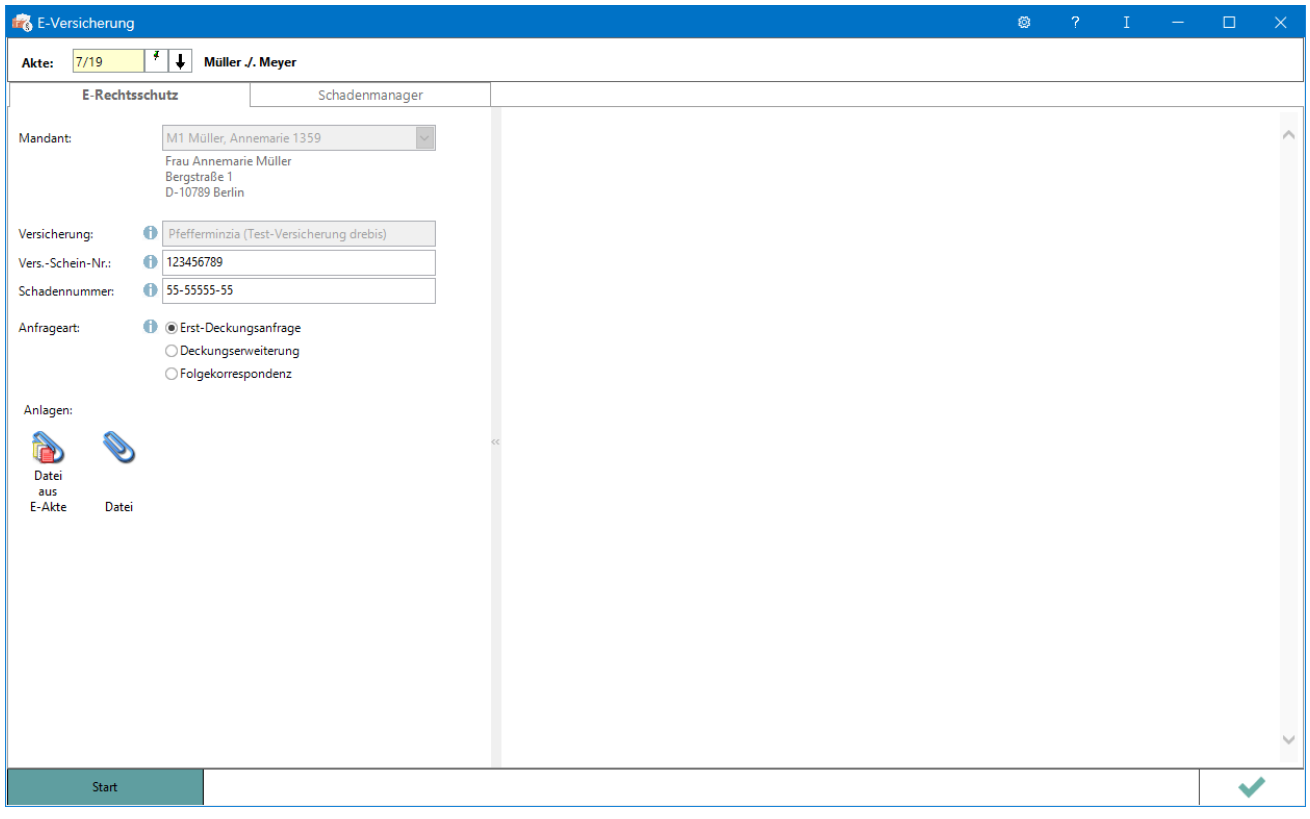

RA-MICRO Online Versicherungskommunikation (E-Versicherung): Rechtsanwälte kommunizieren elektronisch mit Versicherungen

Die E-Versicherungskommunikation ermöglicht das Versenden von vollstrukturierten, d. h. maschinenlesbaren Deckungsanfragen und Folgekorrespondenzen an Rechtsschutzversicherungen sowie Schadenmeldungen und Folgekorrespondenzen an Haftpflichtversicherungen.

*E-Versicherung* ist für RA-MICRO Anwender kostenlos, es muss innerhalb von RA-MICRO nichts gesondert lizenziert werden und es sind auch keine zusätzlichen kostenpflichtigen Module der Versicherungsdienstleister notwendig. Voraussetzung ist lediglich eine zur RA-MICRO Lizenz passende RA-MICRO Online Registrierung. Beim ersten Start von *E-Versicherung* ist zunächst den Nutzungsbedingungen zuzustimmen. Unter *Kanzlei*, *Benutzerverwaltung* werden die per E-Mail zugesandten RMO-Zugangsdaten eingetragen.

*E-Versicherung* übernimmt bei der erstmaligen Nutzung automatisch alle erforderlichen Registrierungen bei den Versicherungsdienstleistern drebis und e.Consult und speichert die entsprechenden Login-Daten automatisch zu der RA-MICRO Online (RMO) Registrierung der Kanzlei. Eine gesonderte Registrierung bei den Versicherungsdienstleistern oder eine manuelle Verwaltung von Login-Daten ist nicht erforderlich.

## <span id="page-8-0"></span>Funktionen in der Toolbar

#### <span id="page-8-1"></span>Akte

Für die Eingabe einer Aktennummer steht das gelb hinterlegte Eingabefeld zur Verfügung. Akten können durch Eingabe des Mandanten- bzw. Gegnernamens aus der Aktenkurzbezeichnung gesucht werden.

Hauptartikel → [Aktencontrol](https://onlinehilfen.ra-micro.de/index.php/Aktencontrol)

#### <span id="page-8-2"></span>Teilnehmende Versicherer

Hier besteht die Möglichkeit, die Liste der derzeit **[an der E-Versicherung teilnehmenden Versicherer](https://www.ra-micro-online.de/rcdownloads/teilnehmende_Versicherungen.pdf)** einzusehen.

### <span id="page-8-3"></span>Funktionen im Bearbeitungsbereich

#### <span id="page-8-4"></span>E-Rechtsschutz

Hauptartikel → [E-Rechtsschutz](https://onlinehilfen.ra-micro.de/index.php/E-Rechtsschutz)

#### <span id="page-8-5"></span>Schadenmanager

Hauptartikel → [Schadenmanager](https://onlinehilfen.ra-micro.de/index.php?title=Schadenmanager&action=view)

### <span id="page-8-6"></span>Funktionen in der Abschlussleiste

#### <span id="page-8-7"></span>**Start**

Start

Nach Klick / Touch auf die Schaltfläche *Start* wird der Versicherungsdialog angezeigt, in dem in Abhängigkeit von der jeweiligen Versicherung und der Risikoart bzw. Art der Schadensmeldung weitere Fragen zum Sachverhalt beantwortet werden müssen.

#### <span id="page-9-0"></span>OK und Schließen

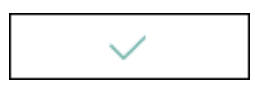

Das Programm E-Versicherung wird geschlossen.

## <span id="page-9-1"></span>Weitere Funktionen und Erklärungen

### <span id="page-9-2"></span>Einstellungen

Hauptartikel → [E-Versicherung Einstellungen](https://onlinehilfen.ra-micro.de/index.php/E-Versicherung_Einstellungen)

Über *Einstellungen* erhalten Sie Zugang zu den Erweiteren Einstellungen Ihres RMO-Kontos. Hier können Sie verschiedene Einstellungen den E-Rechtsschutz betreffend, wie Hinterlegung alternativer Zugangsdaten, Zentralrufkennung sowie der ADAC Partner-ID, Auswahl des Versicherungsdienstleister u. ä. vornehmen.